## **Kuidas teha [Androidirakendust](https://www.am.ee/node/1311)**

14 years tagasi Autor: **[AM](https://www.am.ee/user/1)** 

## [\(Arvutimaailm](http://www.am.ee/node/1190) 3/10)

**?** Külmal detsembripäeval vajas kesklinna pargitud auto kontrolöride eest kaitset. Pikk mobiilse parkimise protsess oli läbikülmunud näppudega piinarikas.

**!** Peast käis läbi mõte – telefoni on vaja üht nuppu, mis teeb selle toimingu kiireks ja mugavaks.

Android-rakenduste poes ma sellist programmi ei leidunud, seega oli olemas suurepärane võimalus maailmaparanduseks ja enese harimiseks.

Rakenduste kirjutamine Androidile eeldab Java arenduskeele tundmist ja ametlik tööriist on Eclipse'i-põhine. Et olen kirjeldatud tehnoloogiatega oma igapäevases töös palju kokku puutunud, siis ei saanud sellise lahenduse programmeerimine palju aega võta.

Täiendavalt oli vaja selgeks teha raamistik ja üldised põhimõtted.

Google on hoolt kandnud, et Androidi platformile tarkvara kirjutamine võimalikult lihtne oleks. Kogu info ja näited olid saadaval developer.android.com lehel. Alla tuli laadida kohustuslik SDK (*Software Development Kit*) ja soovituslik ADT (Android Developer Tool) plugin Eclipse'ile.

Uue projekti alustamise tegi mugavaks ADT plugin, seadistades ära kõik vajaliku, et lihtsama rakenduse arendamisega kiirelt pihta hakata. Võtsin arenduslehel kirjeldatud näited kõrvale ja üsna kerge vaevaga oli toimiv rakendus valmis. Põhifunktsionaalsus oli ju samuti lihtne: kuvada nimekiri parkimistsoonidest, millele vajutades aktiveeritakse tsoon.

ADT plugin tundis ära USB küljes istunud telefoni ja pakkus võimalust kirjutatud koodi käivitamist otse telefonis. Hea võimalus testida rakendust seal, kus ta jooksma on mõeldud.

Häiris aga tööriista aeglus. Eclipse kipub tavaliselt aeglaseks jääma, kui sinna on installeeritud suurt koormust tekitavad pluginad. ADT plugin ei ole erand. Esimese rakenduse jaoks sobiv, suuremahulisemat projekti ette võttes oleks mõistlik leida alternatiiv.

Valmis rakenduse avaldamiseks Android Marketis oli vajalik luua Androidi arendaja profiil. Seda saab teha <http://market.android.com/publish> lehel. Ühekordselt tuleb tasuda 25dollariline registreerimistasu.

Pärast rakenduse avaldamist on võimalik jälgida programmi käekäiku – kui palju on seda installeeritud ja kui palju on aktiivses kasutuses.

Praeguseks olen saanud palju positiivset tagasisidet. Järgmises versioonis on plaanis integreerida ka GPS, et rakendus tsooni automaatselt asukohapõhiselt üles leiaks. Siis on ehk tõesti võimalik parkida ainult üks kord nupule vajutades.

## **JANNO SIILBEK**

IceFire OÜ konsultant

- [Lahendused](https://www.am.ee/lahendused)
- [Androidiblog](https://www.am.ee/android)

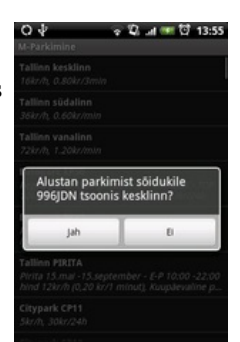